## Информатика 4 класс **Тема 4. Работа с презентациями.**

*• Ну-ка, дети, поднимитесь и друг другу улыбнитесь. Слышите звенит звонок? Начинаем наш урок!* 

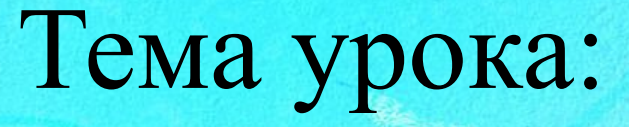

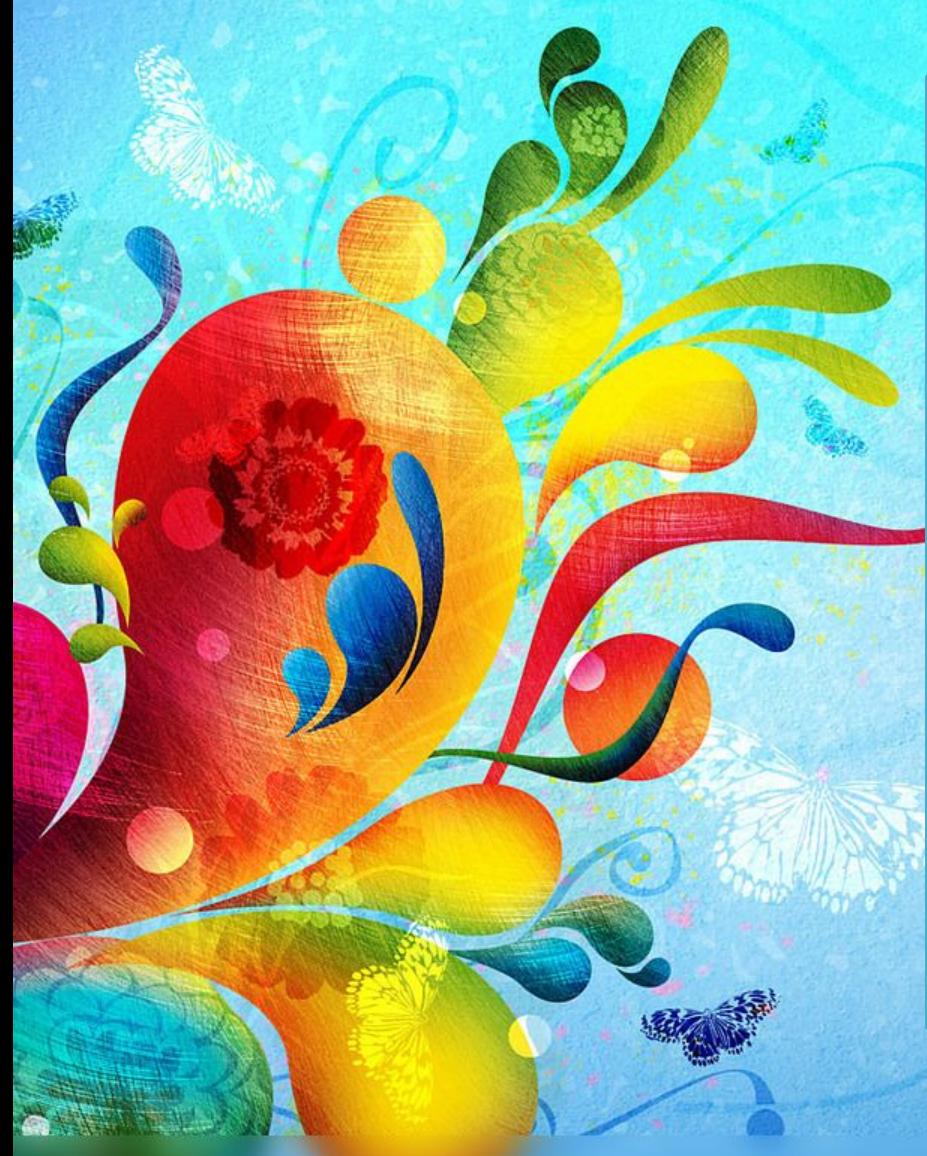

Технология работы с графической информацией в редакторе презентаций.

## **урока:**

**Цель** 

#### **Изучить**

основные приемы работы с изображениями в редакторе презентаций

#### **Развивать**

Умение слушать, Внимание, память, самостоятельно работать с программой, Умение работать с клавиатурой

#### **Воспитывать**

Усидчивость, бережное отношение к своему зд Школьному имуществу.

### Повторим правила техники безопасности

**Читай!**

# **Запоминай!**

# **Выполняй!**

#### **Проверка домашнего задания**

- Чем компьютерная презентация отличается от простой презентации?
- Как называется программа для создания компьютерных презентаций?
- Какие виды информации может содержать компьютерная презентация?
- Из чего состоит компьютерная презентация?

#### **Сохранение презентации**

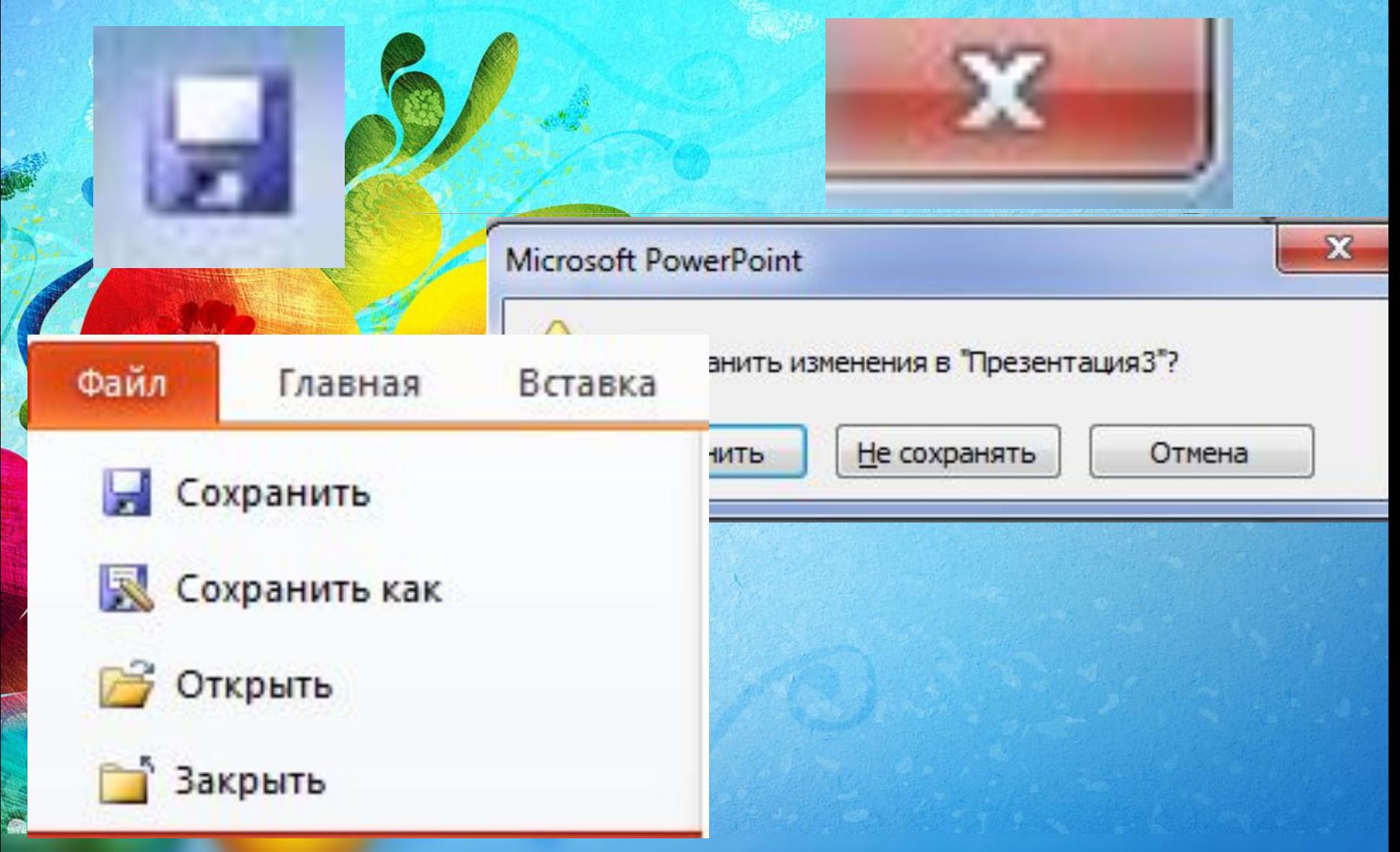

### **Сохранение презентации**

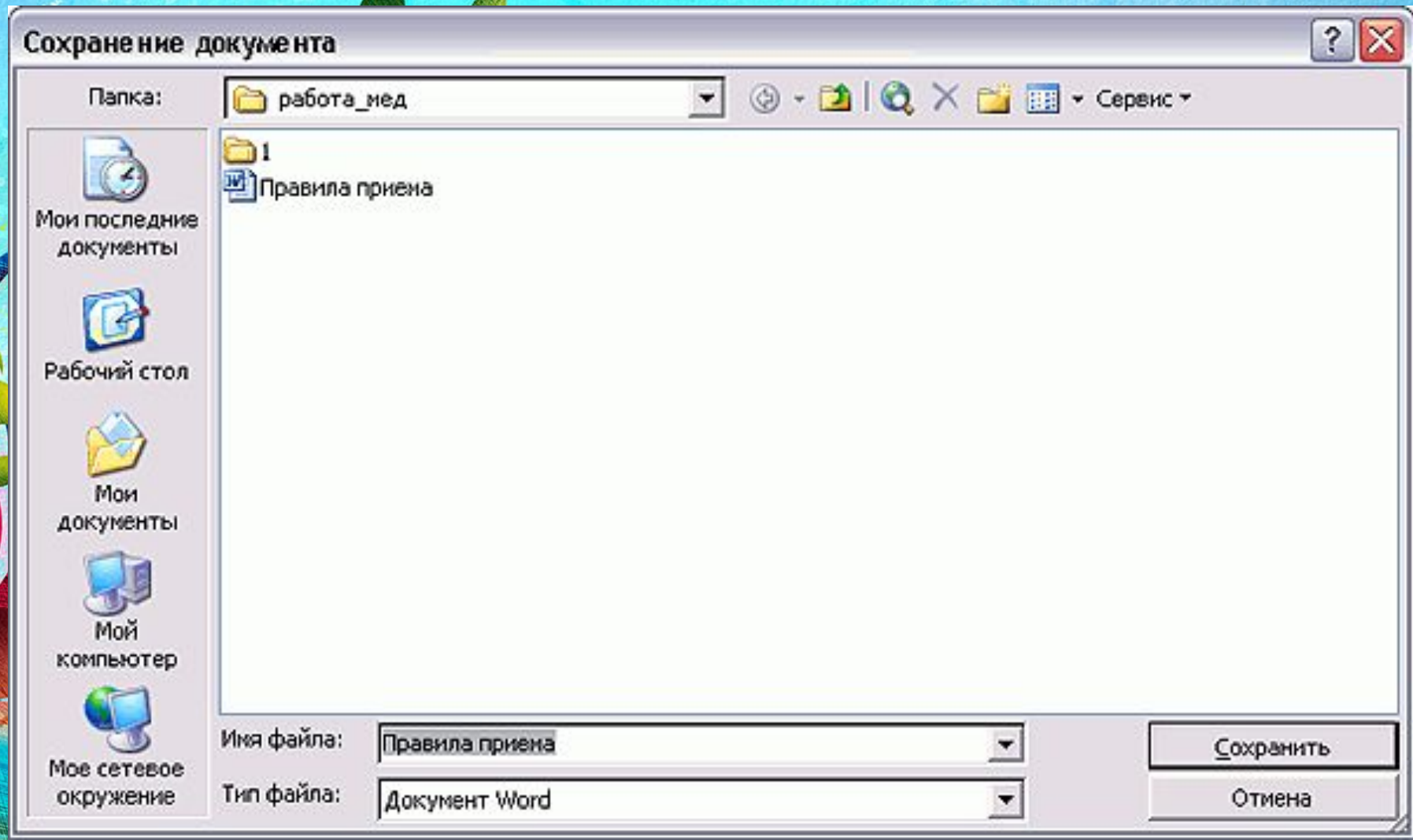

# **Добавление изображения в компьютерную презентацию**

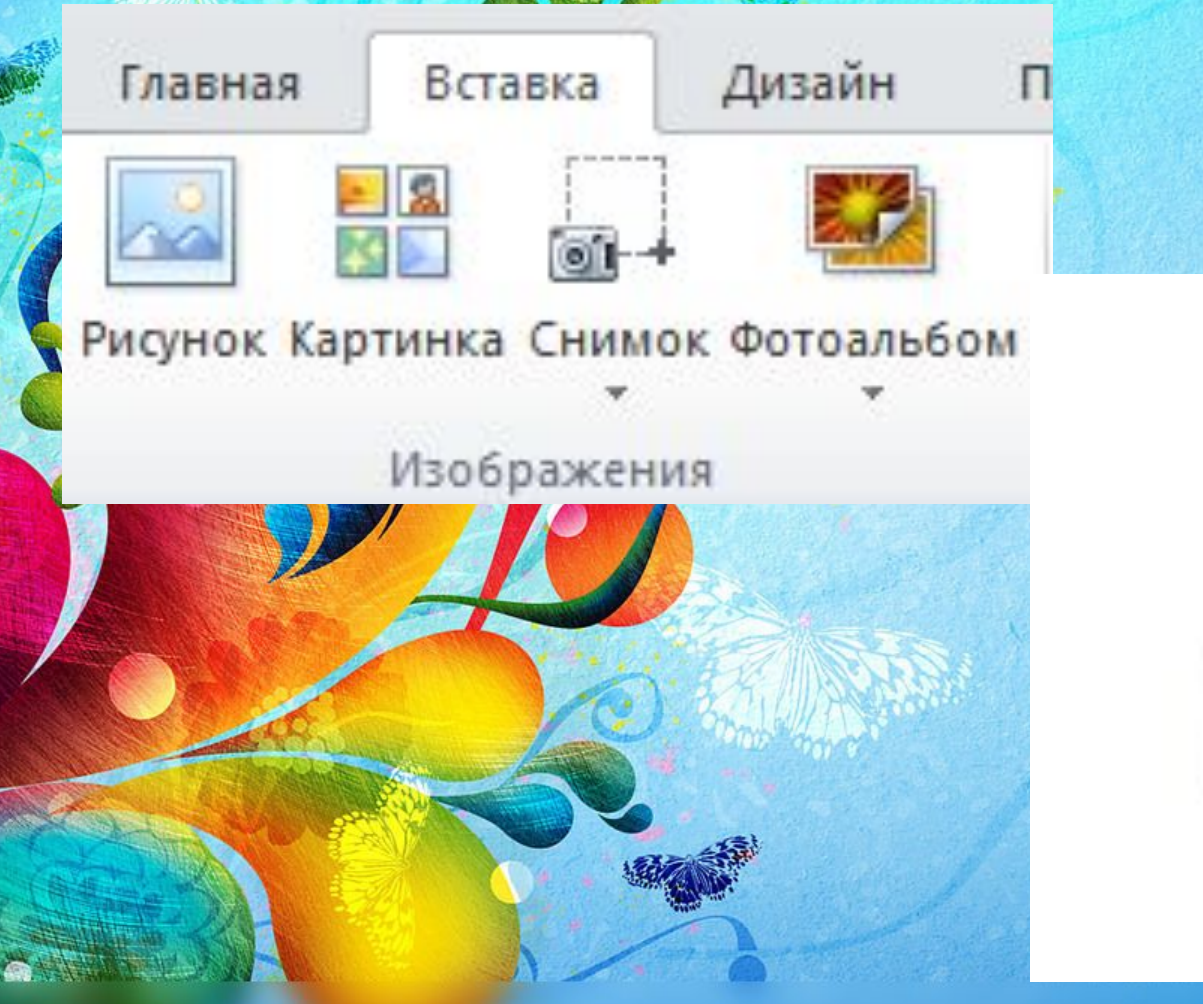

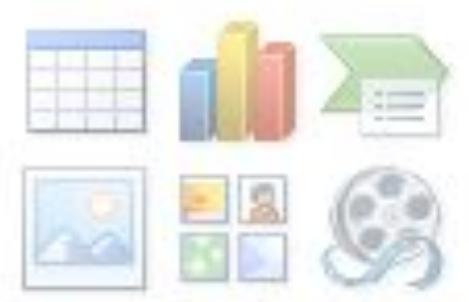

#### **Работа с изображениями**

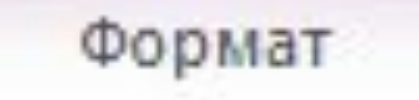

 $\triangleright$ 

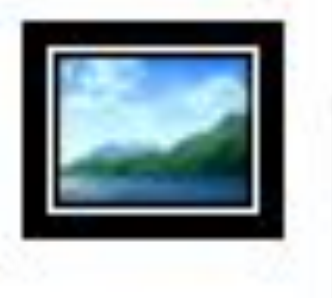

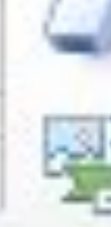

Ξ

■ Граница рисунка ▼

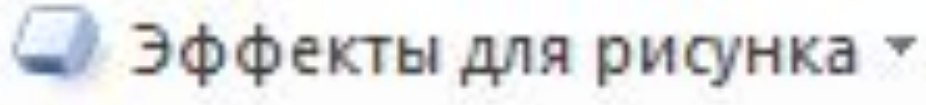

×

Макет рисунка -

унков

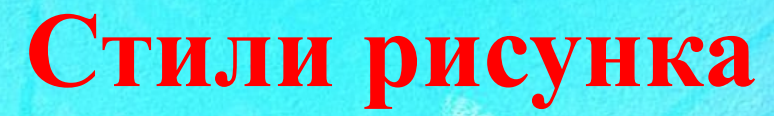

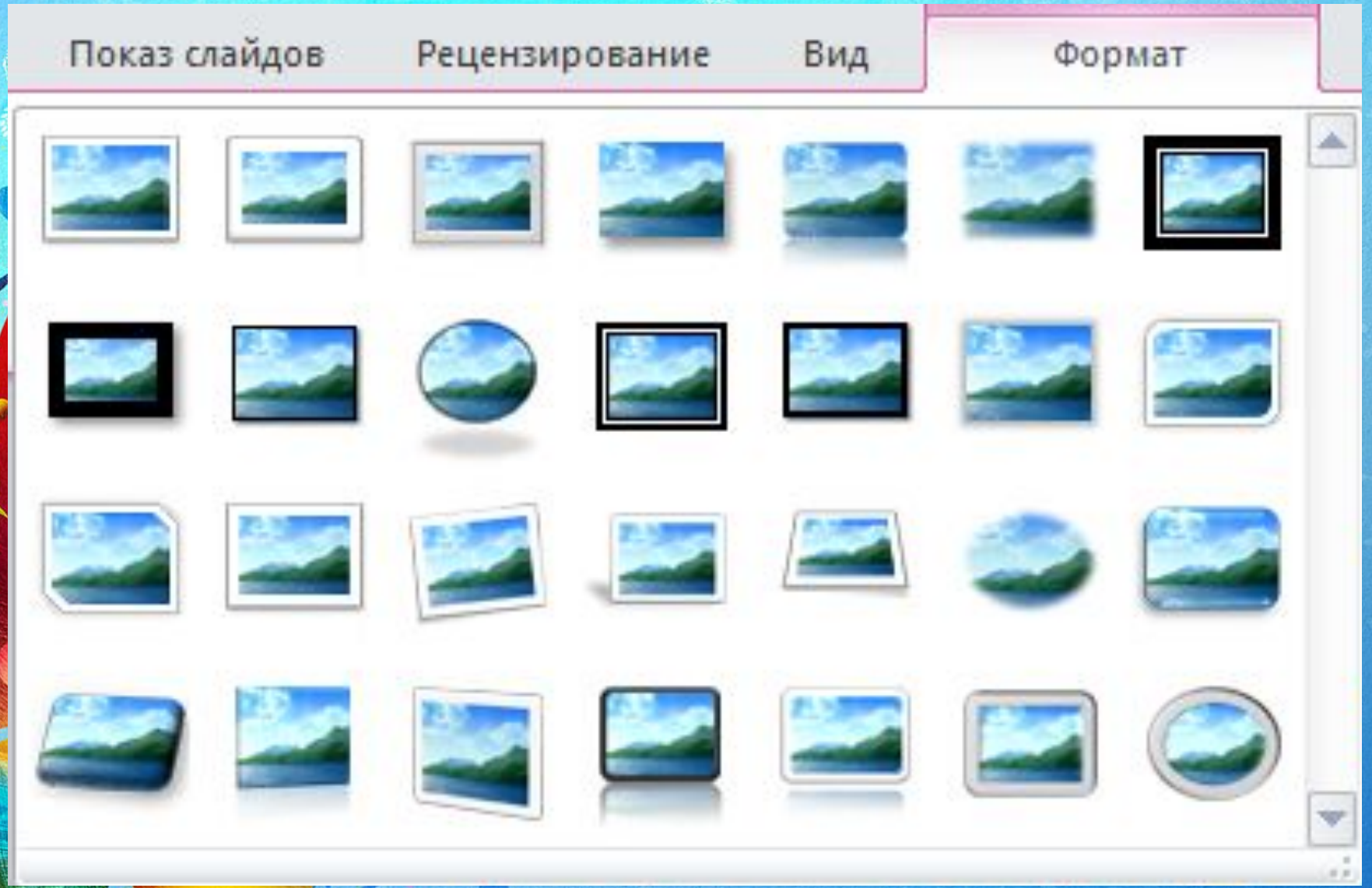

### **Настройка границ рисунка**

Праница рисунка

Эффекты для рисунка

Макет рисунка

## Анимация изображений - **Это** добавление эффектов в выделения и выхода объе **слайда**

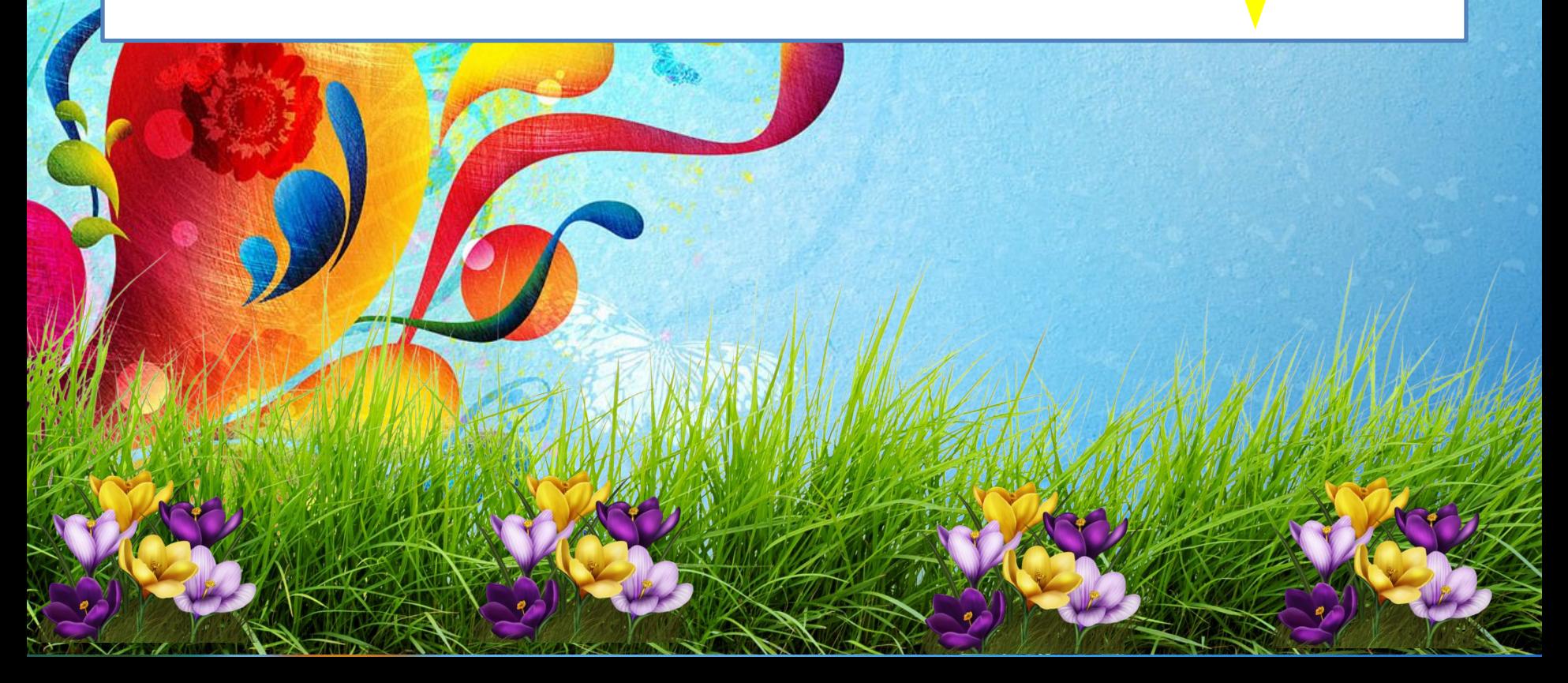

### **Физкультминутка**

**CON** 

# Выбрать

физкультминутку https://www.youtube.com/results?search\_quer 4%D0%B8%D0%B7%D0%BA%D1%83%D0%BB%D1

%8C%D1%82%D0%BC%D0%B8%D0%BD%D1%83  $0/\text{D}10/\text{O}20/\text{D}00/\text{D}$  A  $0/\text{D}00/\text{D}0$ 

#### **Работа за компьютером**

- Запустите редактор презентаций Power Point
- Выберите макет слайда пустой слайд
- Добавьте на слайд изображение травы и крокусов из папки Проект-открытка, расположенной на рабочем столе
- Добавьте фигуру СОЛНЦЕ, установите цвет фигуры – желтый, контур фигуры -нет контура.
- Изучите инструменты вкладки АНИМАЦИЯ

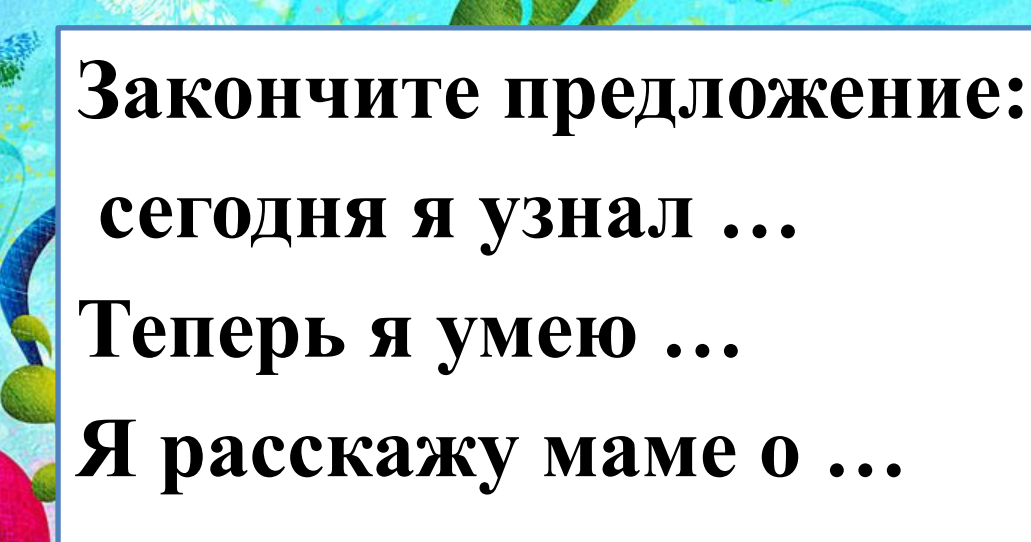

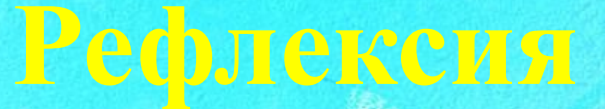